## *INSTRUCTIVO PARA ALUMNOS PARA COMPLETAR EL SADIS*

- 1- Pasar por Preceptoría a crear tu clave
- 2- Ingresar a la página de la Institución **isfdyt24**.bue.infd.edu.ar
- 3- Ingresar a la solapa Alumnos Sadis
- 4- Colocar DNI y como clave la que generaste en Preceptoría o 1234 (si no pasaste a crear una clave)
- 5- Colocar el código que aparece en la pagina e ingresar

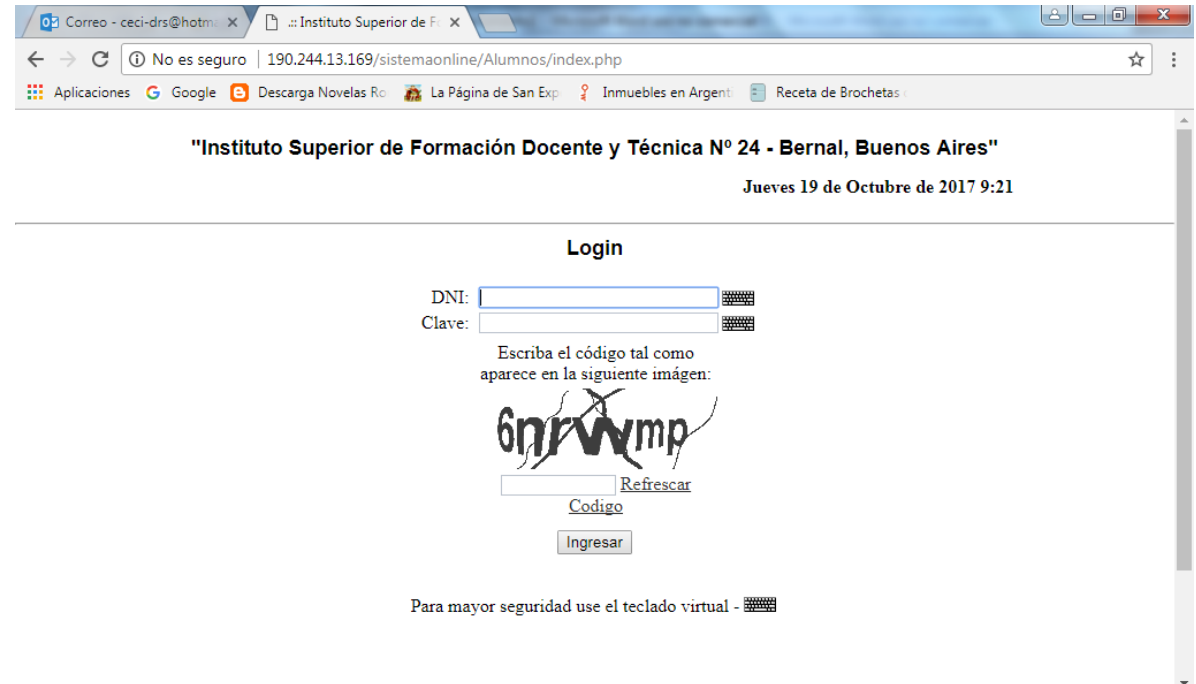

6- Dentro de la página ir a Inscribirse a una materia. Ahí se despliegan todas las materias disponibles y si el alumno está en condiciones de rendirla aparece el logo "Se inscribió a la mesa correctamente" y les aparece en la pagina inicial.

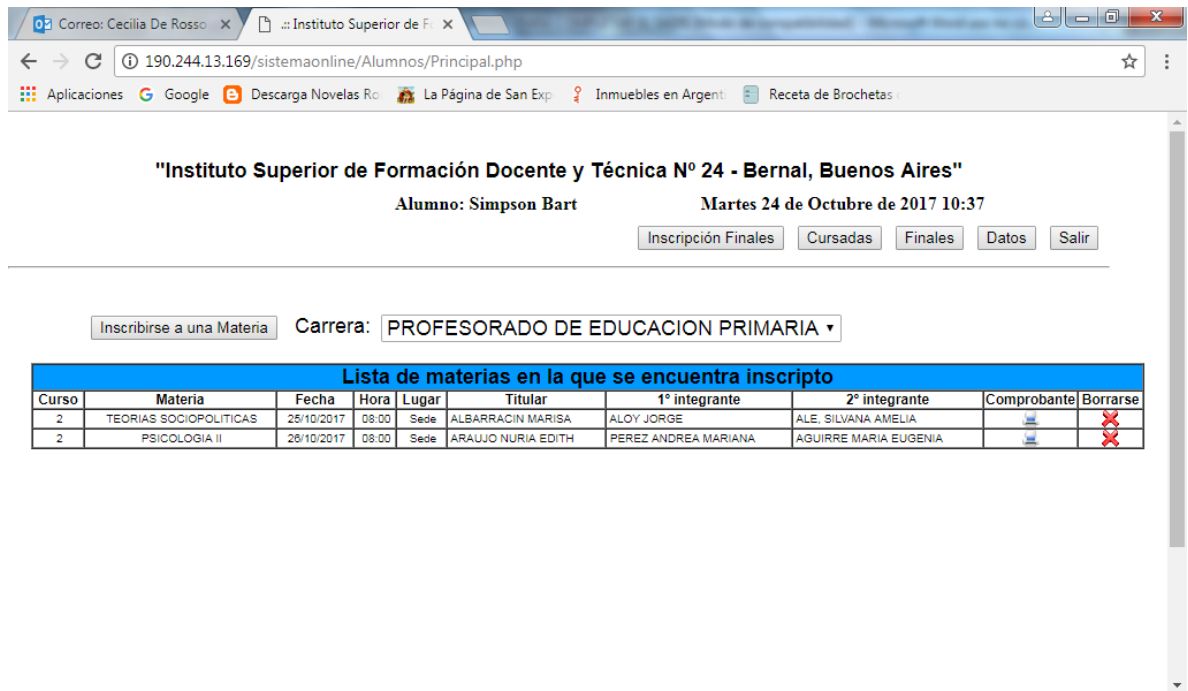

- 7- Si no te figura la materia en el turno correspondiente o te falta alguna cursada en tu historial enviar un mail a [sadisisfdyt24@gmail.com](mailto:sadisisfdyt24@gmail.com) y será corregido y a partir de ahí te aparecerá correctamente. (Si te es posible con una foto de tu libreta donde figure la aprobación de la cursada)
- 8- Desde esta misma página pueden borrarse de la materia y volver a reincribirse mientras siga abierta la inscripción a la materia que es 48 hs hábiles antes de la mesa de examen. *DESPUES YA NO HAY OPCIÓN A BORRARSE DE LA MESA AUNQUE SE ACERQUEN A PRECEPTORÍA PORQUE EL SISTEMA NO LO PERMITE.*